## Connect the power adapter and 1 press the power button

Hurtig startguide **Hurtigstart** 

Tilslut strømadapteren og tryk på tænd/sluk-knappen Kytke verkkolaite ja paina virtapainiketta Slik kobler du til strømadapteren og trykker på strømknappen Anslut strömadaptern och tryck på strömbrytaren

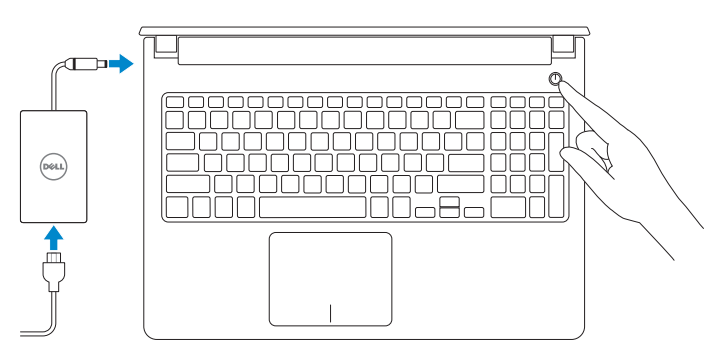

#### Product support and manuals

Produktsupport og manualer Tuotetuki ja käyttöoppaat Produktstøtte og håndbøker Produktsupport och handböcker dell.com/support dell.com/support/manuals dell.com/support/windows

dell.com/support/linux dell.com/contactdell

Contact Dell Kontakt Dell | Dellin yhteystiedot Kontakt Dell | Kontakta Dell

Regulatory and safety Lovgivningsmæssigt og sikkerhed Säädöstenmukaisuus ja turvallisuus Lovpålagte forhold og sikkerhet Reglering och säkerhet

## dell.com/regulatory\_compliance

### Regulatory model

Regulatorisk model | Säädösten mukainen malli Regulerende modell | Regleringsmodell

## **NOTE:** If you are connecting to a secured wireless network, enter the password for the wireless network access when prompted.

P51F

### Regulatory type

Regulatorisk type | Säädösten mukainen tyyppi Regulerende type | Regleringstyp

P51F005

#### Computer model

Computermodel | Tietokoneen malli Datamaskinmodell | Datormodell

Inspiron 15-5552

© 2015 Dell Inc. © 2015 Microsoft Corporation. © 2015 Canonical Ltd.

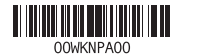

- BEMÆRK: Hvis du tilslutter til et sikret trådløst netværk, indtast adgangskoden til det trådløse netværk når du bliver bedt om det.
- **HUOMAUTUS:** Jos muodostat yhteyttä suojattuun langattomaan verkkoon, anna langattoman verkon salasana kun sitä pyydetään.
- MERK! Angi passordet for å få tilgang til det trådløse nettverket når du blir bedt om det for å få kobles til det sikrede trådløse nettverket.
- ANMÄRKNING! Om du ansluter till ett säkert trådlöst nätverk, ange lösenordet för trådlös nätverksåtkomst när du ombeds göra det.

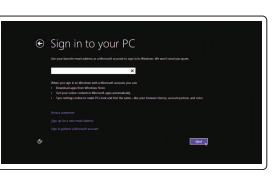

## 2 Finish operating system setup

Afslut opsætning af operativsystem Suorita käyttöjärjestelmän asennus loppuun Fullfør oppsettet av operativsystemet Slutför installationen av operativsystemet

## Windows

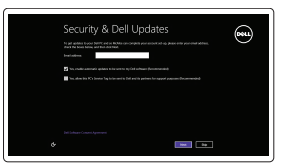

## Enable security and updates

Aktivér sikkerhed og opdateringer Ota suojaus ja päivitykset käyttöön Aktiver sikkerhet og oppdateringer Aktivera säkerhet och uppdateringar

> Lær hvordan du bruger Windows | Opi käyttämään Windowsia Lær hvordan du bruker Windows | Lär dig att använda Windows

## Connect to your network

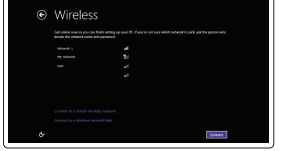

Opret forbindelse til netværket Muodosta verkkoyhteys Koble deg til nettverket ditt Anslut till ditt nätverk

## Sign in to your Microsoft account or create a local account

Log på din Microsoft-konto eller opret en lokal konto

Kirjaudu Microsoft-tilillesi tai luo paikallinen tili Logg inn på Microsoft-kontoen din eller opprett en lokal konto

Logga in till ditt Microsoft-konto eller skapa ett lokalt konto

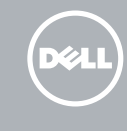

## Ubuntu Follow the instructions on the screen to finish setup.

Følg instruktionerne på skærmen for at afslutte opsætning. Suorita asennus loppuun noudattamalla näytön ohjeita. Følg instruksene i skjermen for å gjøre ferdig oppsettet. Slutför inställningen genom att följa anvisningarna på skärmen.

## Learn how to use Windows

## Help and Tips

Hjælp og tips | Ohje ja vinkkejä Hjelp og støtte | Hjälp och tips

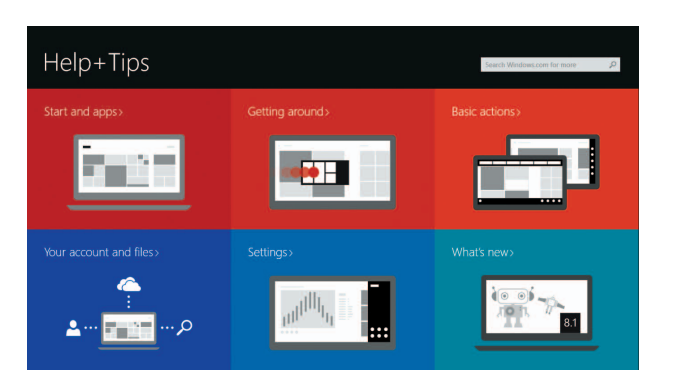

## Locate your Dell apps in Windows

Find dine Dell-apps i Windows | Paikanna Dell-sovellukset Windowsista Finn dine Dell-apper i Windows | Hitta dina Dell-appar i Windows

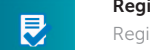

## SupportAssist Check and update your computer

Tjek og opdater din computer Tarkista ja päivitä tietokoneesi Kontroller og oppdater datamaskinen Kontrollera och uppdatera din dator

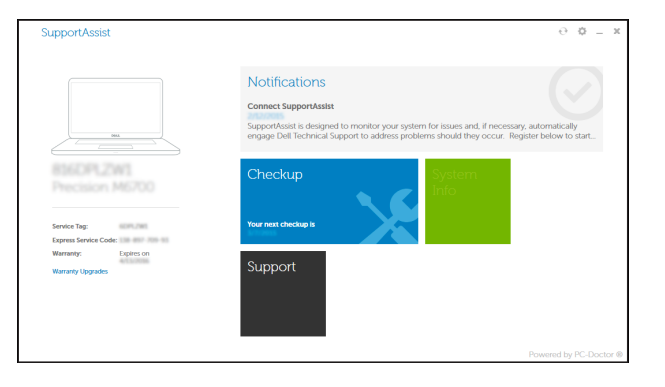

## Register your computer

Registrer computeren | Rekisteröi tietokone Registrer datamaskinen din | Registrera din dator

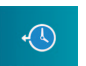

## Dell Backup Backup, recover, repair, or restore your computer

and Recovery Sikkerhedskopier, genopret, reparer eller gendan din computer Varmuuskopioi, palauta tai korjaa tietokoneesi Sikkerhetskopier, gjenopprett eller reparer datamaskinen Säkerhetskopiera, återhämta, reparera eller återställ din dator

# Quick Start Guide

# Inspiron 15 5000 Series

## Features

Funktioner | Ominaisuudet | Funksjoner | Funktioner

### 1. Mikrofon

- 2. Statuslys for kamera
- 3. Kamera
- 4. Kontakt for strømforsyning
- 5. HDMI-port
- 6. USB 3.0-port
- 7. Mediekortleser
- 8. Strøm- og batteristatuslys/ aktivitetslys til harddisken
- 9. Venstreklikk-område
- 10. Høyreklikk-område

15. Strømknapp 16. Batteri

11. Hodetelefonport 12. USB 2.0-porter (2) 13. Optisk disk

14. Spor for sikkerhetskabel

17. Forskriftsmessig merking (i batterirommet) 18. Servicemerke 19. Batteriutløserlås

- 1. Mikrofon
- 2. Kamerastatuslampa
- 3. Kamera
- 4. Nätadapterport
- 5. HDMI-port
- 6. USB 3.0-port
- 7. Mediakortläsare
- 8. Ström-/batteristatuslampa/ hårddiskaktivitetslampa
- 9. Område för vänsterklick
- 10. Område för högerklick

- 1. Mikrofoni 2. Kameran tilan merkkivalo
- 3. Kamera
- 4. Verkkolaiteportti
- 5. HDMI-portti
- 6. USB 3.0 -portti
- 7. Muistikortinlukija
- 8. Virran ja akun tilan merkkivalo/ kiintolevyn toiminnan merkkivalo
- 9. Vasemman napsautuksen alue
- 10. Oikean napsautuksen alue

11. Hörlursport 12. USB 2.0-portar (2) 13. Optisk enhet 14. Plats för kabellås 15. Strömbrytare 16. Batteri

17. Föreskriftsetikett (i batterifacket) 18. Etikett med servicenummer 19. Frigöringshakar för batteriet

- 1. Mikrofon
- 2. Kamerastatusindikator
- 3. Kamera
- 4. Port til strømsadapter
- 5. HDMI-port
- 6. USB 3.0-port
- 7. Mediekortlæser
- 8. Strøm- og batteristatusindikator/ harddiskaktivitetsindikator
- 9. Område til venstreklik
- 10. Område til højreklik
- 11. Hovedtelefonport
- 12. USB 2.0-porte (2)
- 13. Optisk drev
- 14. Sikkerhedskablets åbning
- 15. Strømknap
- 16. Batteri
- 17. Regulatorisk mærkat (i batteribåsen)
- 18. Servicekodeetiket
- 19. Batteriudløserlås

- 11. Kuulokeliitäntä
- 12. USB 2.0 -portit (2)
- 13. Optinen asema
- 14. Suojakaapelin paikka
- 15. Virtapainike
- 
- 17. Säädöstenmukaisuustarra (akkutilassa)
- 
- 
- 16. Akku
- 
- 18. Huoltomerkkitarra
- 19. Akun vapautussalpa

## Shortcut keys

Genvejstaster | Pikavalintanäppäimet Snarveistaster | Kortkommandon

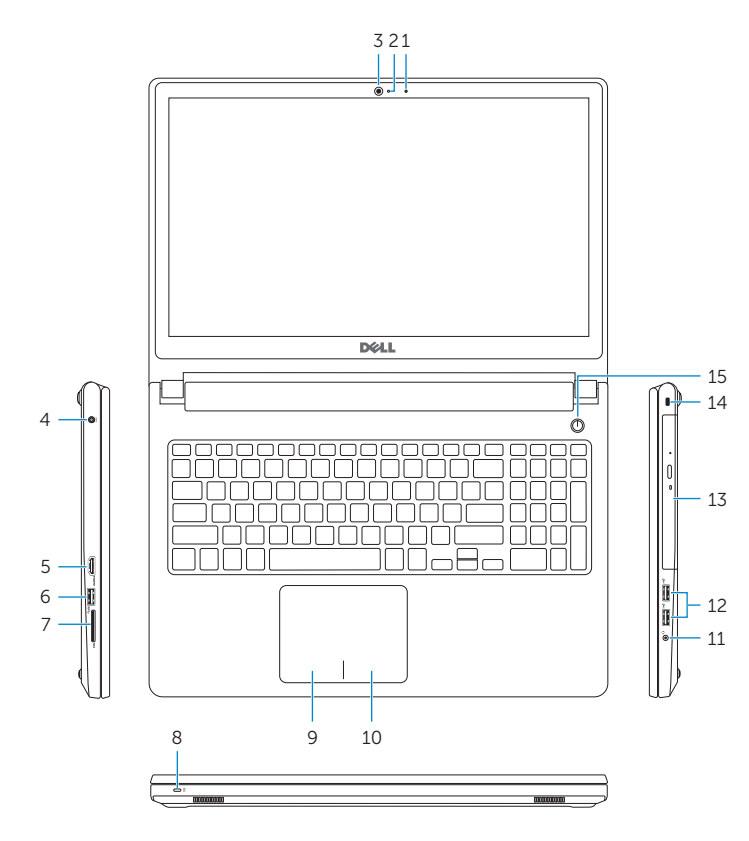

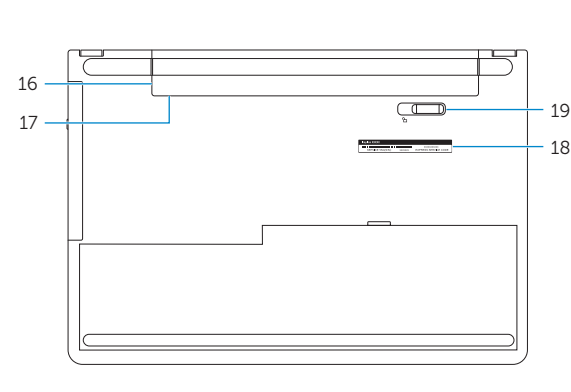

## Mute audio

- 1. Microphone
- 2. Camera-status light
- 3. Camera
- 4. Power -adapter port
- 5. HDMI port
- 6. USB 3.0 port
- 7. Media-card reader
- 8. Power and battery -status light/ hard -drive activity light
- 9. Left -click area
- 10. Right-click area

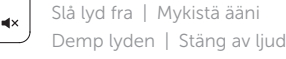

## Decrease volume

Formindsk lydstyrke | Vähennä äänenvoimakkuutta Reduser lyden | Minska volymen

## Increase volume

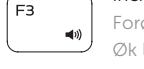

## Forøg lydstyrke | Lisää äänenvoimakkuutta Øk lyden | Öka volymen

- 11. Headset port
- 12. USB 2.0 ports (2)
- 13. Optical drive
- 14. Security-cable slot
- 15. Power button
- 16. Battery
- 17. Regulatory label (in battery bay)
- 18. Service Tag label
- 19. Battery-release latch

## Play previous track/chapter

Afspil forrige nummer/kapitel | Toista edellinen raita tai luku Spill forrige spor/kapittel | Spela upp föregående spår/kapitel

## Play/Pause

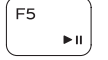

∫ F6

 $F2$ 

Afspil/Afbryd midlertidigt | Toista/tauko Spill/pause | Spela upp/pausa

## Play next track/chapter

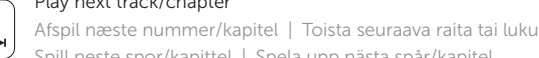

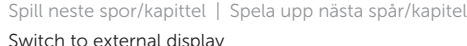

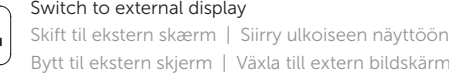

Bytt til ekstern skjerm | Växla till extern bildskärm

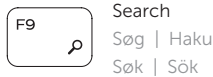

## Decrease brightness

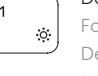

Formindsk lysstyrke | Vähennä kirkkautta Demp lysstyrken | Minska ljusstyrkan

## Increase brightness

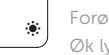

Forøg lysstyrke | Lisää kirkkautta Øk lysstyrken | Öka ljusstyrkan

# Toggle Fn-key lock

 $\int$  PrtScr

 $H$ 

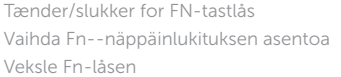

Växla Fn-tangentlås

## Turn off/on wireless

Slå trådløst fra/til | Kytke langaton yhteys pois/päälle Slå av/på trådløs tilkobling | Slå av/på trådlösa nätverk

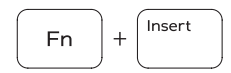

Fn

**Fn** 

**Fn** 

Sleep

Slumre | Lepo Hvile | Strömsparläge

## Toggle between power and battery-status light/ hard-drive activity light

Skift mellem strøm- og batteristatusindikator/ harddiskaktivitetsindikator

Vaihda virran ja akun tilan merkkivalon/kiintolevyn toiminnan merkkivalon välillä

Veksle mellom statuslys for strøm og batteri og lys for harddiskaktivitet

Växla mellan ström-/batteristatuslampa/ hårddiskaktivitetslampa

## NOTE: For more information, see *Specifications* at dell.com/support .

BEMÆRK: Du kan finde flere oplysninger i Specifikationer på dell.com/support.

HUOMAUTUS: Lisätietoja on kohdassa *Tekniset tiedot* sivulla dell.com/support .

MERK! Se *Specifikasjoner* i dell.com/support for å finne mer informasjon.

ANMÄRKNING! För mer information, se *Specifikationer* på dell.com/support .

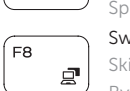